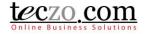

#### How to Use Teczo Support

#### **Teczo Support**

Teczo Support is a new feature that allows the user to quickly submit Teczo support and enables the user to track its progress through a Myteczo page. This feature follows the template of a regular module.

#### **Submitting Teczo Support**

1. Click the hand icon button located on the Teczo menu bar (top right of the browser).

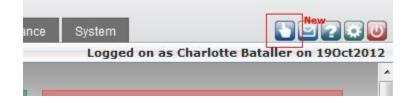

2. A Teczo support summary page will be shown.

| Teczo com                                                                                                    |                    | Home     | General Product | Developme | ent Sales & M | arketing C | perations &     | Admin Ti      | me & Att | endance System |                  | 5 5 <b>8</b> 7 8   |
|----------------------------------------------------------------------------------------------------|--------------------|----------|-----------------|-----------|---------------|------------|-----------------|---------------|----------|----------------|------------------|--------------------|
| Logged on as Charlotte Bataller on 190ct2012                                                                                                    |                    |          |                 |           |               |            |                 |               |          |                |                  |                    |
| Search         TE         ID         Go         Quick Search         Search         Reset         Q         Advanced Search *                                          |                    |          |                 |           |               |            |                 |               |          |                |                  |                    |
| Current (3)         Open (3)         On-Hold (0)         Closed (0)         Archived (0)         All (3)         Action         More Actions         Add Teczo Support |                    |          |                 |           |               |            |                 |               |          |                |                  |                    |
| 🔲 Updated On 🜩                                                                                                    | Updated By         | TE ID    |                 | Repo      | ort Title     |            | Teczo<br>Module | Teczo<br>Page | Р        | Report Status  | Internet Browser | Reported By        |
| Open                                                                                                    |                    |          |                 |           |               |            |                 |               |          |                |                  |                    |
| 18Sep2012                                                                                                    | Charlotte Bataller | TE000015 | Test            |           |               |            | CPR             | Add Page      | м        | IP             | FF4.0            | Rich Delavin       |
| 18Sep2012                                                                                                    | Charlotte Bataller | TE000006 | Testing Support |           |               |            | CMG             | Add           |          | FI             | FF2.0            | Charlotte Bataller |
| 18Sep2012                                                                                                    | Charlotte Bataller | TE000014 | Test            |           |               |            | TSC             | Edit          | м        | NF             | FF5.0            | Charlotte Bataller |
|                                                                                                    |                    |          |                 |           | Page 1        | of 1 🔛     | 50 🗸            |               |          |                |                  | Items 1 - 3 of 3   |
|                                                                                                    |                    |          |                 |           | ter           | CZO COM    |                 |               |          |                |                  |                    |

3. Click the Add Teczo Support button to submit an issue or request.

| Advanced Search ¥ |                   |  |  |  |  |  |
|-------------------|-------------------|--|--|--|--|--|
|                   | Add Teczo Support |  |  |  |  |  |
| Internet Browser  | Reported By       |  |  |  |  |  |
|                   |                   |  |  |  |  |  |

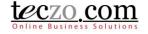

4. Upon clicking the Add Teczo Support button, a Report Form will be opened.

| Title : B<br>Description :                                      | 3 / U S E E E E E X, X <sup>2</sup> E E © E O C             |  |
|-----------------------------------------------------------------|-------------------------------------------------------------|--|
|                                                                 | 3 / U & इ 喜 君   译 译   x, x <sup>i</sup>   注 注   ∞ 르   D   C |  |
|                                                                 |                                                             |  |
| Module : <                                                      | Select>                                                     |  |
| Page :                                                          |                                                             |  |
| Date and Time<br>Encountered :                                  |                                                             |  |
| Operating System : <s< th=""><th>Select&gt;</th><th></th></s<>  | Select>                                                     |  |
| Internet Browser : <s< th=""><th>Select&gt;</th><th></th></s<>  | Select>                                                     |  |
| Screen Resolution : <s< th=""><th>Select&gt;</th><th></th></s<> | Select>                                                     |  |
| Language : <s< th=""><th>Select&gt;</th><th></th></s<>          | Select>                                                     |  |
| Hardware Details :                                              |                                                             |  |
| It would be highly appreciated if y                             | you can attach a screenshot.                                |  |

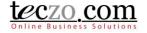

5. Please fill up all the fields especially the required fields which are displayed in yellow.

| Add Form                       |                                 |
|--------------------------------|---------------------------------|
| Title :                        |                                 |
| Description :                  | BIUS ≣≣≣ IE IS IS IE IS SIC     |
| Module :                       | <select></select>               |
| Page :                         |                                 |
| Date and Time<br>Encountered : |                                 |
| Operating System :             | <select></select>               |
| Internet Browser :             | <select></select>               |
| Screen Resolution :            | <select></select>               |
| Language :                     | <select></select>               |
| Hardware Details :             |                                 |
| It would be highly appreciated | if you can attach a screenshot. |
|                                | Submit Back                     |

#### **Description of Fields:**

- a. Title displays the title of the issue or requests. Should be short but clear enough to understand the report.
- b. Description a detailed description of the issue or request.
- c. Module module where the issue has been found or the request should be placed
- d. Page page where the issues has been found or the request should be placed.
- e. Date and Time Encountered state the exact date and time the issue has been found or encountered.
- f. Operating System operating system used when the issue has been found.
- g. Internet Browser browser used when the issue has been found
- h. Screen Resolution screen resolution used when the issue has been found.
- i. Language language used when the issue has been found.
- j. Hardware Details some hardware details used when the issue has been found.
- k. Add Attachment attach a screenshot of the issue found or an attachment of suggested look of the request.

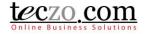

6. Once the fields have been filled in, click the Submit button to post the request. The request can also be cancelled anytime by clicking the Back button.

| Back |
|------|
|      |

 Once submitted, an email confirmation will be sent to the user to confirm that the request has been posted. In the event no confirmation was received, kindly inform us by emailing us through: <u>support@teczo.com</u>.

#### **Checking the status of your Reports**

- The status of the submitted reports can be checked through the Teczo Support summary page. Simply follow the steps 1 and 2 in Submitting Teczo Support. The submitted items will then be shown.
- 2. Click on a submitted item in the summary table to see the details and its Report Status.

| Aline Business Solutions | Hor                             | me C       | General Produ   | ct Developr | nent Sales &                                                                                                    | Marketing | Operations &    | Admin Ti      | ime & Att | endance System | ed on as Charlotte I | S S 2 2 3<br>Bataller on 190ct20 |
|--------------------------|---------------------------------|------------|-----------------|-------------|----------------------------------------------------------------------------------------------------|-----------|-----------------|---------------|-----------|----------------|----------------------|----------------------------------|
| Search TE D              | Go Quick                        | Search     |                 |             |                                                                                                    | Search    | Reset           |               |           |                |                      | Advanced Search                  |
| Current (3) Open (       | 3) On-Hold (0) C                | Closed (0) | Archived (0)    | All (3)     | Action                                                                                                    | Ŧ         | More Action     | ıs v          | ·         |                |                      | Add Teczo Support                |
| Updated On 😄             | Updated By T                    | TE ID      |                 | Rej         | oort Title                                                                                                    |           | Teczo<br>Module | Teczo<br>Page | Р         | Report Status  | Internet Browse      | r Reported By                    |
| pen                      |                                 |            |                 |             |                                                                                                    |           |                 |               |           |                |                      |                                  |
| ✓ 18Sep2012 C            | harlotte Bataller TEO           | 00015      | Test            |             |                                                                                                    |           | CPR             | Add Page      | м         | IP             | FF4.0                | Rich Delavin                     |
| 18Sep2012 C              | harlotte Bataller TEO           | 00006      | Testing Support |             |                                                                                                    |           | CMG             | Add           |           | FI             | FF2.0                | Charlotte Bataller               |
| 18Sep2012 C              | harlotte Bataller TEO           | 000014     | Test            |             |                                                                                                    |           | TSC             | Edit          | м         | NF             | FF5.0                | Charlotte Bataller               |
|                          |                                 |            | 1000            |             | Ia <a page<="" td=""><td>1 of 1</td><td>► 50 ¥</td><td>Luit</td><td></td><td></td><td>11010</td><td>Items 1 - 3 of</td></a> | 1 of 1    | ► 50 ¥          | Luit          |           |                | 11010                | Items 1 - 3 of                   |
|                          |                                 |            |                 |             |                                                                                                    |           |                 |               |           |                |                      | 100031 500                       |
|                          |                                 |            |                 |             | <u>t</u>                                                                                                    | eczo_com  |                 |               |           |                |                      |                                  |
|                          |                                 |            |                 |             |                                                                                                    | pomeneo   |                 |               |           |                |                      |                                  |
|                          |                                 |            | -               |             | ments                                                                                                    |           |                 |               |           |                |                      |                                  |
| Details                  |                                 |            | Edit            |             |                                                                                                    |           |                 |               |           |                | Add                  | Comment                          |
| TE000015 - Test          |                                 |            |                 | No co       | mments posted.                                                                                                    |           |                 |               |           |                |                      |                                  |
| Priority:                |                                 |            |                 | -           |                                                                                                    |           |                 |               |           |                |                      |                                  |
|                          | Change Request<br>Internal Form |            |                 | -           |                                                                                                    |           |                 |               |           |                |                      |                                  |
| Report Status:           |                                 |            |                 | -           |                                                                                                    |           |                 |               |           |                |                      |                                  |
| Description              | In-progress                     |            |                 |             |                                                                                                    |           |                 |               |           |                |                      |                                  |
| Test                     |                                 |            |                 |             |                                                                                                    |           |                 |               |           |                |                      |                                  |
| Miscellaneous            |                                 |            | 0               |             |                                                                                                    |           |                 |               |           |                |                      |                                  |
|                          | Customer Projects               |            |                 |             |                                                                                                    |           |                 |               |           |                |                      |                                  |
|                          | Add Page                        |            |                 |             |                                                                                                    |           |                 |               |           |                |                      |                                  |
| -                        | 18Sep2012 10:17 AM              |            |                 | -           |                                                                                                    |           |                 |               |           |                |                      |                                  |
|                          | Charlotte Bataller              |            |                 | -           |                                                                                                    |           |                 |               |           |                |                      |                                  |
| Submitted On:            | 18Sep2012 10:17 AM              |            |                 |             |                                                                                                    |           |                 |               |           |                |                      |                                  |
| Reported By:             |                                 |            |                 | 1           |                                                                                                    |           |                 |               |           |                |                      |                                  |
| Updated By:              | Charlotte Bataller              |            |                 | 1           |                                                                                                    |           |                 |               |           |                |                      |                                  |
| Updated On:              | 18Sep2012 10:17 AM              |            |                 |             |                                                                                                    |           |                 |               |           |                |                      |                                  |
| Closed By:               |                                 |            |                 |             |                                                                                                    |           |                 |               |           |                |                      |                                  |
| Closed On:               |                                 |            |                 |             |                                                                                                    |           |                 |               |           |                |                      |                                  |
| State:                   | Open                            |            |                 |             |                                                                                                    |           |                 |               |           |                |                      |                                  |
| Operating System:        |                                 |            |                 | _           |                                                                                                    |           |                 |               |           |                |                      |                                  |
| Internet Browser:        |                                 |            |                 | _           |                                                                                                    |           |                 |               |           |                |                      |                                  |
| Screen Resolution:       | 1280 x 800                      |            |                 | 1           |                                                                                                    |           |                 |               |           |                |                      |                                  |
| Language:                |                                 |            |                 | _           |                                                                                                    |           |                 |               |           |                |                      |                                  |
| Hardware Details:        | Laptop                          |            |                 | _           |                                                                                                    |           |                 |               |           |                |                      |                                  |
| Update History List      |                                 |            |                 |             |                                                                                                    |           |                 |               |           |                |                      |                                  |
| Attachments              |                                 |            | C               |             |                                                                                                    |           |                 |               |           |                |                      |                                  |
| 26                       |                                 |            |                 |             |                                                                                                    |           |                 |               |           |                |                      |                                  |
| No records found.        |                                 |            |                 |             |                                                                                                    |           |                 |               |           |                |                      |                                  |

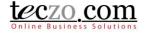

3. It is possible to ask questions or request a follow up by writing a comment in a submitted request.

| B I U S E E E E X X' E E E E Close         What is the status of this request?         What is the status of this request?         A R         Maximum 8MB per file         Add Attachment         Save       Reset         Close | Comments                            | Add Comment |
|----------------------------------------------------------------------------------------------------|-------------------------------------|-------------|
| Maximum 8MB per file Add Attachment                                                                                                    |                                     |             |
|                                                                                                    | Maximum 8MB per file Add Attachment |             |

4. Upon clicking the Save button, the comment will be posted in the report details comment column.

|      | << Page 1 of 1 $>>$ > > 50 $-$                        | Items 1 - 3 of |
|------|-------------------------------------------------------|----------------|
|      | <u>teczo.com</u><br>powered                           |                |
| Edit | Comments                                              | Add Comment    |
|      | I∢ ∢ 1 ▶ ▶ Page size: 10 Change                       |                |
|      | Comment 1 by Charlotte Bataller on 19Oct2012 03:09 PM | ""             |
|      | What is the status of this request?                   |                |
|      |                                                       |                |
| 0    |                                                       |                |
|      |                                                       |                |

5. It is also possible to search for requests in the summary table through the Basic Search and Advanced Search functions. The functionalities are similar to other module's summary pages.